**GmailAssistant Crack With License Key Download [Mac/Win] [Latest] 2022**

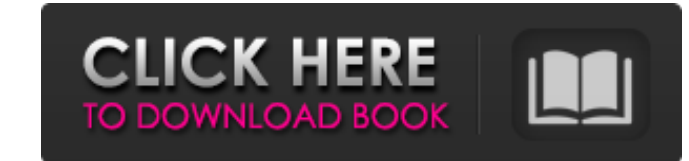

# **GmailAssistant Free License Key For Windows**

It's free and open source; install it on any desktop computer. Uninstallation: Simply delete the mailbox from the storage area. Welcome to my Video, basically I am reviewing a dictionary, Living Word by Goggle. You can se NINJADIC - Eminem Your Mom - Visit us on: FACEBOOK: WEBSITE: INSTAGRAM: LETTERBOX: Twitter: Google+: Check out the links above for more! . published:07 Jan 2018 views:965174 For all the people complaining about the quality Google+: The Original supports the following internet providers Britannia Ireland | Offaly | Co. Offaly | Ireland | EU | UK | Rest of World Buy the Original Books on Amazon:

## **GmailAssistant Crack + Torrent PC/Windows**

GmailAssistant is a Java Gmail notifier that notifies you whenever a new message lands in your Google Mail inbox. As compared to the other similar products on the market, GmailAssistant doesn't need to be installed, but in username, the number of unread mails and status. Setting up a new account is pretty easy because GmailAssistant asks the user to input the username and password, adjust the notification system and configure the alerts. You the visual and audio alerts, GmailAssistant can also make the keyboard LEDs blink, with a dedicated option to choose between Num-Lock and Scroll Lock keys. Obviously, GmailAssistant allows users to configure the email chec that has the Java Runtime Environment installed, with just a reduced footprint on system performance. So, as a conclusion, GmailAssistant is a simple, but very effective Gmail notifier that keeps an eye on your mail accoun doesn't exist, both rookies and more experienced users should figure out the purpose of each option in a second. How to install GmailAssistant, simply download the setup file from the official website and run the installer system pop-ups and the installer will be performed. When done, you'll be able to access the GmailAssistant configuration page, where you can do anything to the account, from adjusting the notification settings to linking i where the full and latest version of GmailAssistant is found. In that folder, you will also find four additional Java applications that are required by GmailAssistant: JavaMail (version 1.5.1 or higher is required) Java Pl

## **GmailAssistant Crack +**

A Java program that notifies you every time a new email arrives in your Gmail inbox. A simple and user-friendly GUI, without any complex options. Clean and intuitive interface with logical use of mouse and keyboard. Java R free space on your hard drive. Enjoy a quick and easy notification system. Hides Windows and system tray when minimized. Basic proxy settings may be configured. Shuts down when inactive for 4 hours. Dialer and conexant sup automate task to "get" mail messages, "open" mail messages and "reply" mail messages (like mailto), you can also add custom commands. FEATURES . Automate the processing of mail message with as little action as possible. . processed. It could be a path, or a relative path, or even a file or a folder. . Movable to the Dock. Just drag it and you will see it in the Dock. . Open as mailto: url. A mailto: command is added to the button in MacMail Tools->MacMail->Presets->"automake" and "automun". . Add a button in the mailto: link or in the email's body. . Add a custom command for "Get mail", "Open mail", "Reply mail" or "Get mail from To" and "Get mail from Cc" me the folder when you create a 'Process file' or 'Process folder' command. •You can add "Opened Mail for today" or "Opened Mail for this week" or even "Opened Mail for this month" commands. Screen Reader Notifier is a

### **What's New In GmailAssistant?**

Detailed Gmail Assistant screen shots: Update info: I have received a number of requests about the size of the program. Well, it depends on how you look at it. The actual size of the application is about 2.7 mb compressed reference. Update info: Update 2: Make sure to read the long download description below. And even better if you install the tar.gz version and follow the installation instructions. Update info: As requested by some of you, 32-bit version. The 64-bit version hasn't been finished, but I'm not missing it since 32-bit is just fine for me on Windows 7 x64. How do I install the application in my PCs?: I recommend to use the.zip archive. I've tried the.zip archive? What's the point, huh? You create a shortcut on your desktop or on the Start menu, you drag the shortcut to your taskbar, open the manager (right-click) on the shortcut, and you save the shortcut, right? W GmailAssistant shortcut or on the taskbar, select Properties and locate the Target field in the properties window. Copy the full path to the GmailAssistant executable (without spaces, or if you use a space, put it in quote GmailAssistant.jar That's it. Run the executable (it'll display a dialog box) and answer the Java dialog box. You can now see that you're all set. What's the difference between the.exe and the.

# **System Requirements For GmailAssistant:**

OS: Windows 7 / 8.1 / 10 Windows 7 / 8.1 / 10 Processor: 2.5 GHz 2.5 GHz 2.5 GHz 2.5 GHz 2.5 GHz 2.5 GHz Memory: 2 GB 2 GB Graphics: Minimum supported graphics card: NVIDIA GeForce 9800 GT / ATI Radeon 9800 GT / ATI Radeon (Broadband Internet connection) Broadband Internet connection) Hard Disk: 30 GB 30 GB Installation: English (regional

Related links: